# **APPLYING MICROSOFT - TEAMS AS AN E-LEARNING APPLICATION CASE OF PAAET KUWAIT Amani M. ALMadahekah<sup>1</sup> and Humoud A. Alqattan<sup>2</sup>**

<sup>1</sup>HIAS Faculty Staff - PAAET- Kuwait  ${}^{2}$ HIE - Ph.D. Faculty Staff – PAAET – Kuwait E-mails: <sup>1</sup>Info.hias@paaet.edu.kw, <sup>2</sup>ha.alqattan@paaet.edu.kw

**Abstract:** Microsoft Teams is a cloud app digital hub that brings channels, conversations, meetings, files and apps to Microsoft 365. Teams are made up of channels and channels are used to divide a Teams into topic or in this case undergraduate modules. The paper explains the PAAET staff opinions about Teams as an online application education in higher education institutions (HEIs). Moreover, the paper argues that teaching and learning with this app is need more incentives and training.

E-Learning environments may contribute to the teaching and learning process if the integration is done within the framework of proper instruction. E-learning provides the opportunity for teachers to interact electronically with each other as well as with their students. This interaction can be via e-mail or in chat rooms or on discussion board.

Though recognizing that the world at large will persist to use the on-line interactions for a variety of kinds that take place between students and teachers.

Teams (Microsoft application) is one of the programs that have been increasingly gaining worldwide popularity in e-learning system. This paper is focused on applying TEAMS in Public Authority of Applied Education and Training (PAAET). Teams has been adopted by many people and organizations around the world because it offers a tightly integrated set of tools.

In this paper researcher present an overview of the feedback of applying Teams application as an E-learning program. This program includes interactive activities based on 19 question from PAAET teachers prospective.

One main advantage of this questionnaire to know the opinion of implementing the Teams application and to give more training and incentives for the staff and students. PAAET have to support teachers with many interesting tools that can be used to improve the teaching– learning process, and the students to reinforce their abilities and knowledge.

Keywords: Teams Microsoft, computer aided teaching E-learning, teaching skills and distance learning.

**Keywords:** Teams Microsoft, computer aided teaching E-learning, teaching skills and distance learning.

# **Introduction**

Microsoft Teams, also referred to as simply Teams, is a unified communication and collaboration platform that combines persistent workplace chat, video meetings, file storage (including collaboration on files), and application integration. The service integrates with *Received May 25, 2020 \* Published June 2, 2020 \* www.ijset.net*

the [Office 365](https://en.wikipedia.org/wiki/Office_365) subscription office productivity suite and features extensions that can integrate with non-Microsoft products. Microsoft Teams is a competitor to services such as [Slack](https://en.wikipedia.org/wiki/Slack_(software))[\[1](https://en.wikipedia.org/wiki/Microsoft_Teams#cite_note-6) and is the evolution and upgrade path from Microsoft [Skype for Business](https://en.wikipedia.org/wiki/Skype_for_Business) [2].

[Microsoft](https://en.wikipedia.org/wiki/Microsoft) announced Teams at an event in New York, and launched the service worldwide on March 14, 2017. It was created during an internal [hackathon](https://en.wikipedia.org/wiki/Hackathon) at the company, and is currently led by Brian MacDonald, Corporate Vice President at Microsoft.

Microsoft announced that Microsoft Teams would replace [Microsoft Classroom](https://en.wikipedia.org/wiki/Microsoft_Classroom) On May 3, 2017 in Office 365 Education (formerly known as Office 365 for Education) , Users began to notice a message that stated "Skype for Business is now Microsoft Teams On September 7, 2017". This was confirmed on September 25, 2017, at Microsoft's annual Ignite conference. let's go back on March 4, 2016, news broke that Microsoft had considered submitting \$8 billion for [Slack,](https://en.wikipedia.org/wiki/Slack_(software)) but that [Bill Gates](https://en.wikipedia.org/wiki/Bill_Gates) was against the purchase, stating that the business should instead focus on improving [Skype for Business,](https://en.wikipedia.org/wiki/Skype_for_Business) [Qi Lu,](https://en.wikipedia.org/wiki/Qi_Lu_(computer_scientist)) EVP of Applications and Services, was leading the push to purchase Slack. After the departure of Lu later that year, Microsoft announced Teams to the public as a direct challenger to Slack on November 2, 2016.

Slack ran a full-page advertisement in the New York Times acknowledging the competing service. Though Slack is used by 28 companies in the [Fortune 100,](https://en.wikipedia.org/wiki/Fortune_100) [The Verge2](https://en.wikipedia.org/wiki/The_Verge) wrote executives will question paying for the service if Teams provides a similar function in their company's existing Office 365 subscription at no added cost. [ZDNet3](https://en.wikipedia.org/wiki/ZDNet) reported that the companies were not competing for the same audience, as Teams, at the time, did not let members outside the subscription join the platform, and small businesses and freelancers would have been unlikely to switch[.\[15\]](https://en.wikipedia.org/wiki/Microsoft_Teams#cite_note-15) Microsoft has since added this functionality. In response to Teams' announcement, Slack deepened in-product integration with Google services.

On July 12, 2018, Microsoft announced a free version of Microsoft Teams, offering most of the platform's communication options for no charge but limiting the number of users and team file storage capacity. In January 2019, Microsoft released an update targeting "Firstline Workers" in order to improve interoperability of Microsoft Teams between different computers for retail workers. On November 19, 2019, Microsoft announced Microsoft Teams reached 20 million active users This is an increase from 13 million in July. It announced a "Walkie Talkie" feature in early 2020 that uses push-to-talk on smartphones and tablets over Wi-Fi or cellular data. The feature was designed for employees who speak with customers or run day-to-day operations.

On March 19, 2020, Microsoft announced Microsoft Teams had hit 44 million daily users, in part due to the [COVID-19 pandemic.](https://en.wikipedia.org/wiki/COVID-19_pandemic)

Basic features in Teams:

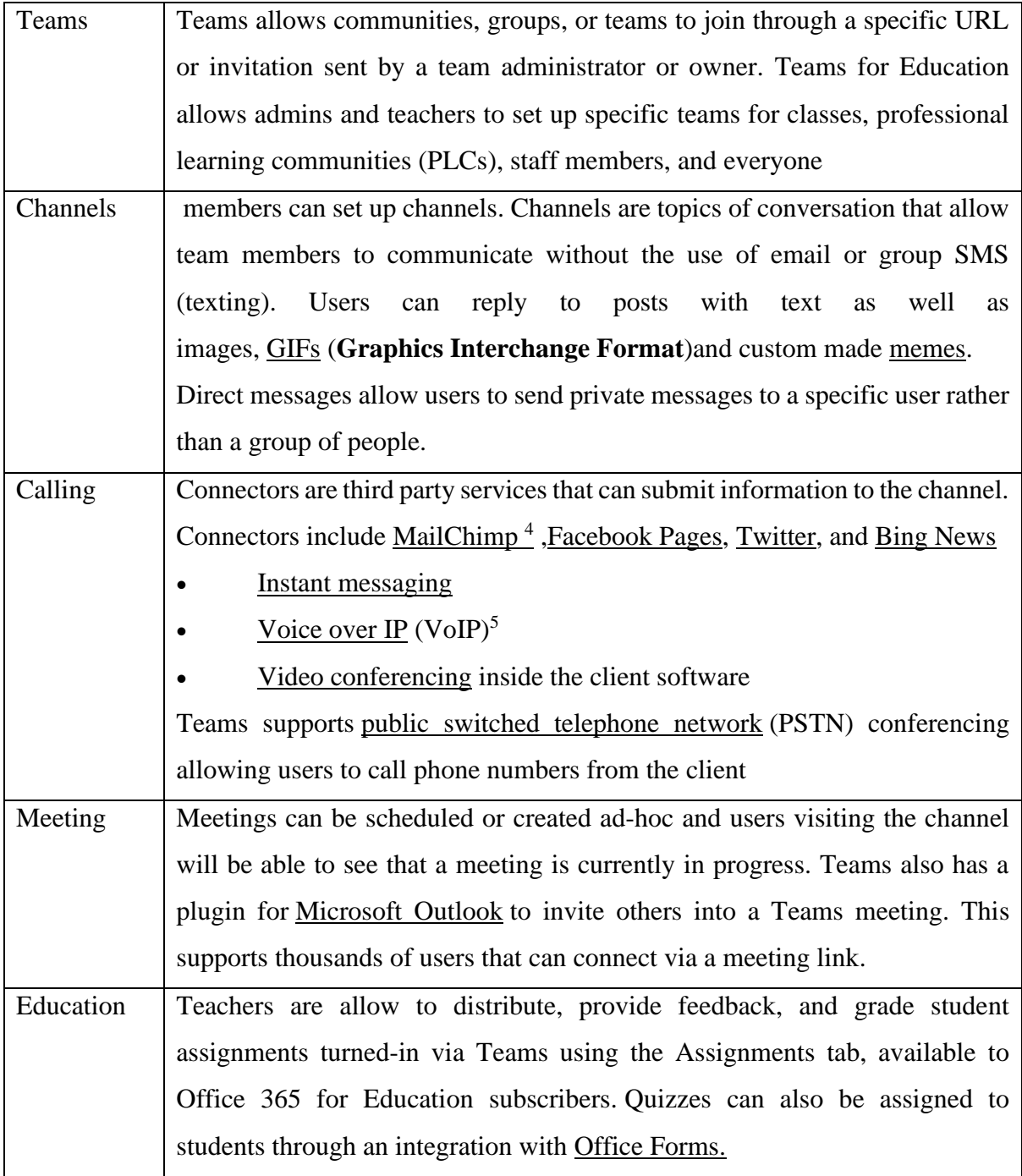

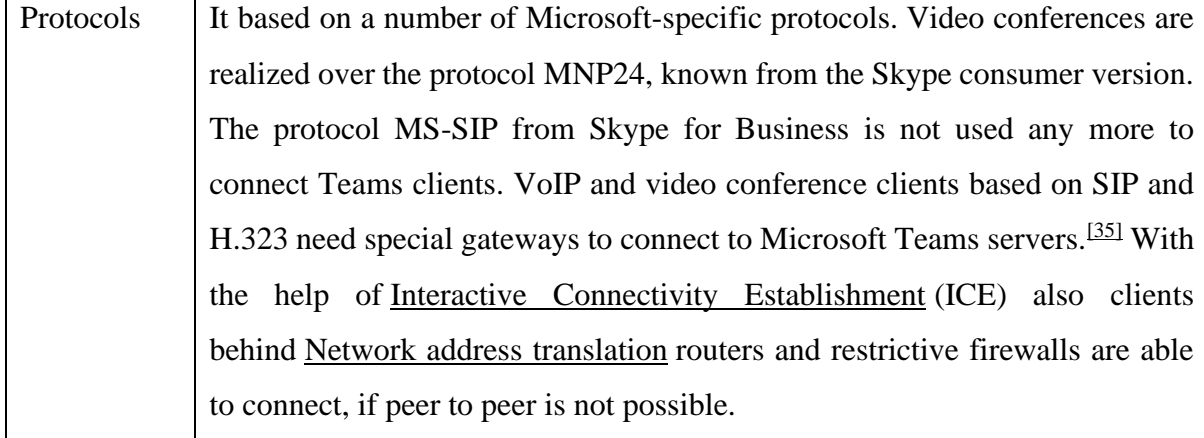

#### **Literature Review**

Use Microsoft Graph to [create a new virtual team](https://docs.microsoft.com/en-us/graph/api/team-put-teams?view=graph-rest-1.0) when a new business issue arises, [add the](https://docs.microsoft.com/en-us/graph/api/group-post-members?view=graph-rest-1.0)  [right people](https://docs.microsoft.com/en-us/graph/api/group-post-members?view=graph-rest-1.0) to the team, and configure the team with [channels,](https://docs.microsoft.com/en-us/graph/api/channel-post?view=graph-rest-1.0) [tabs,](https://docs.microsoft.com/en-us/graph/api/teamstab-add?view=graph-rest-1.0) and [apps.](https://docs.microsoft.com/en-us/graph/api/teamsappinstallation-add?view=graph-rest-1.0) If you want to get the new team together to discuss the business issue, [add a new event](https://docs.microsoft.com/en-us/graph/api/group-post-events?view=graph-rest-1.0) to the team calendar. When the business dispute is determined and you no longer need the team, use the Microsoft Teams API to [archive](https://docs.microsoft.com/en-us/graph/api/team-archive?view=graph-rest-1.0) or [delete](https://docs.microsoft.com/en-us/graph/api/group-delete?view=graph-rest-1.0) the team. If you know the maximum duration of the team when you create it, set an [Office 365 group expiration policy](https://support.office.com/article/office-365-group-expiration-policy-8d253fe5-0e09-4b3c-8b5e-f48def064733?ui=en-US&rs=en-US&ad=US) for the team that automatically removes the team according to the policy. Get work done even when no one is around

Use [application permissions](https://docs.microsoft.com/en-us/graph/permissions-reference) to work with [teams,](https://docs.microsoft.com/en-us/graph/api/resources/team?view=graph-rest-1.0) [channels,](https://docs.microsoft.com/en-us/graph/api/resources/channel?view=graph-rest-1.0) and [tabs](https://docs.microsoft.com/en-us/graph/api/resources/teamstab?view=graph-rest-1.0) without human intervention. Create a new channel when your customer files an order. Automatically create teams for classes at the beginning of the school year, and archive them at the end. Create teams linked to your app

Let students create new [teams](https://docs.microsoft.com/en-us/graph/api/resources/team?view=graph-rest-1.0) and [channels.](https://docs.microsoft.com/en-us/graph/api/resources/channel?view=graph-rest-1.0) [Install](https://docs.microsoft.com/en-us/graph/api/teamsappinstallation-add?view=graph-rest-1.0) your [Teams app](https://docs.microsoft.com/microsoftteams/platform/#pivot=home&panel=home-all) in the new teams. [Pin your](https://docs.microsoft.com/en-us/graph/api/teamstab-add?view=graph-rest-1.0)  [app to a tab](https://docs.microsoft.com/en-us/graph/api/teamstab-add?view=graph-rest-1.0) in the new channel. [Send messages](https://docs.microsoft.com/en-us/graph/api/channel-post-messages?view=graph-rest-beta) to the channel linking back to your website. Create and manage multiple teams and channels

Microsoft Graph makes it easy to create large numbers of teams and populate them with users and channels, by automate creating and managing [teams,](https://docs.microsoft.com/en-us/graph/api/resources/team?view=graph-rest-1.0) [channels,](https://docs.microsoft.com/en-us/graph/api/resources/channel?view=graph-rest-1.0) [tabs,](https://docs.microsoft.com/en-us/graph/api/resources/teamstab?view=graph-rest-1.0) and [apps.](https://docs.microsoft.com/en-us/graph/api/resources/teamsapp?view=graph-rest-1.0) Microsoft Graph also lets you [find](https://docs.microsoft.com/en-us/graph/teams-list-all-teams) and [archive](https://docs.microsoft.com/en-us/graph/api/team-archive?view=graph-rest-1.0) the teams you are no longer using. This is the same API that the [Microsoft Teams Admin Center](https://docs.microsoft.com/microsoftteams/enable-features-office-365) and [Teams PowerShell](https://docs.microsoft.com/microsoftteams/teams-powershell-overview) <sup>6</sup>command lets are built on, Deploy apps to teams, [List the teams in your tenant,](https://docs.microsoft.com/en-us/graph/teams-list-all-teams) and [install apps](https://docs.microsoft.com/en-us/graph/api/teamsappinstallation-add?view=graph-rest-1.0) to them. [Create tabs](https://docs.microsoft.com/en-us/graph/api/teamstab-add?view=graph-rest-1.0) in channels to give users easy access to apps. Use Microsoft Graph in any kind of app.

Microsoft Teams apps give work groups a new tool to make collaboration a more productive and compelling experience. These apps let work group users share assets, interact through chat, and schedule events on the team calendar. These apps can also automate creating teams, channels, and conversations, enhancing the value of Microsoft Teams. Also you can create web sites, services, and native platform applications that run outside the Microsoft Teams user experience, and call the Teams API to automate Teams scenarios.

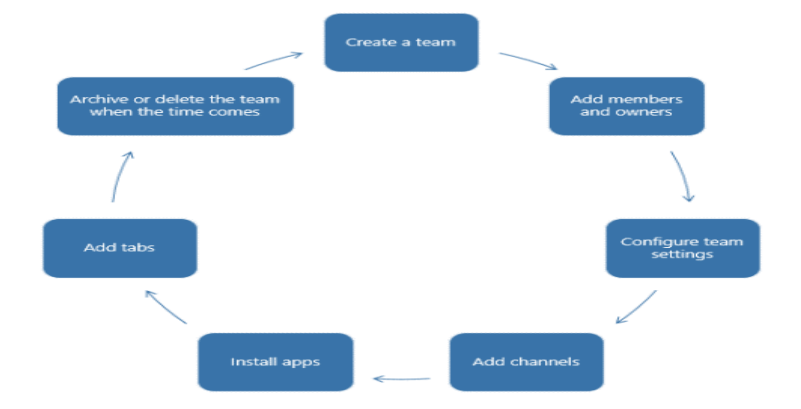

### Figure (1) Microsoft Teams lifecycles

Microsoft Teams has a rich set of tools for IT admins to manage the product through the Microsoft Teams admin center, PowerShell controls, and Graph APIs. This guide explains how we structure our PowerShell cmdlets for IT admins to use, and provides pointers to further documentation. Note that different Teams admin roles have access to different cmdlets. For more information, see [Use Microsoft Teams admin roles to manage Teams.](https://docs.microsoft.com/en-us/microsoftteams/using-admin-roles)

Types of apps enabled for Microsoft Teams

These collaboration tools include Microsoft Graph-enabled tabs or bots running inside Microsoft Teams apps. You can also call Microsoft Graph outside of a Microsoft Teams app, such as from a website or a web service. If you've already enabled your website for Microsoft Graph, you can use that work for Microsoft Teams by using the [Microsoft Teams developer](https://docs.microsoft.com/microsoftteams/platform/#pivot=home&panel=home-all)  [platform](https://docs.microsoft.com/microsoftteams/platform/#pivot=home&panel=home-all) to [create a tab](https://docs.microsoft.com/microsoftteams/platform/concepts/tabs/tabs-overview) that uses the existing website code.

Microsoft Teams APIs can enhance apps inside and outside of Teams:

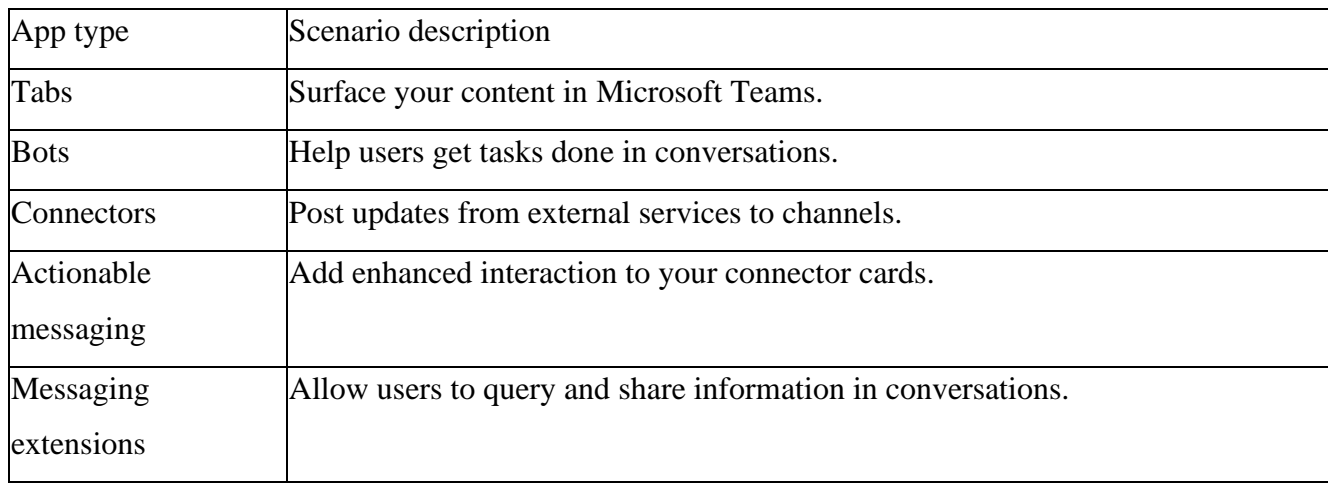

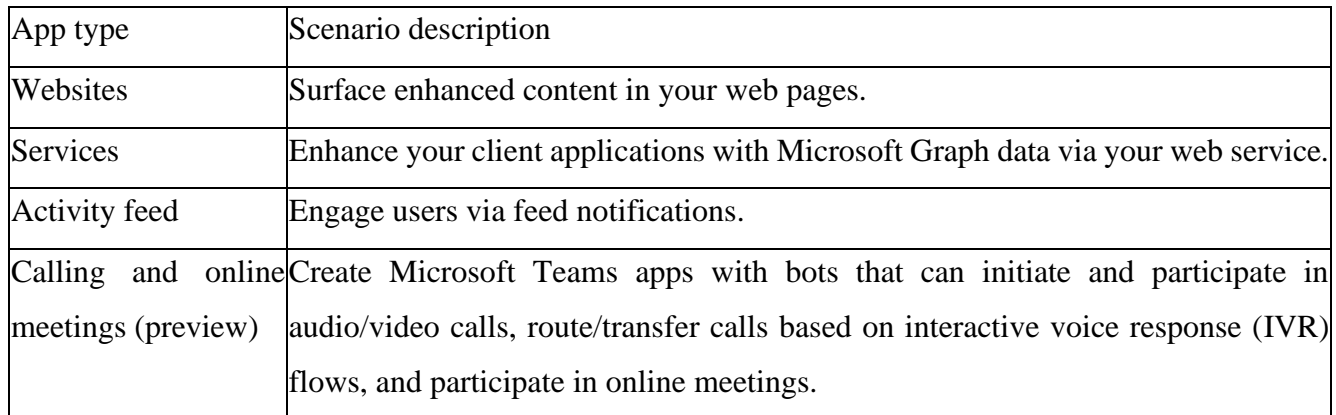

Using Teams :

# **Reasons Why Microsoft Teams Is the Best Collaboration Software for Businesses <sup>7</sup>**

Because of the right technology Your employees can get their work done anytime from anywhere. every day we are moving further away from the idea that work must be carried out at a specific time and place t o a reality where. For your business, your employees need the right tools. There are many collaboration tools out there, like [Slack,](https://slack.com/) [Google Drive](https://www.google.com/drive/) and [GoToMeeting.](https://www.gotomeeting.com/) But when it comes to an all-in-one solution, [Microsoft Teams](https://products.office.com/en-us/microsoft-teams/group-chat-software) lies at the top of the stack. Let us look at four reasons why we think Microsoft Teams is the best collaboration software for creating a flexible working environment.

1. Your able to communicate and collaborate at work in a way that is simple, flexible, and effective. [Microsoft Teams](https://products.office.com/en-us/microsoft-teams/group-chat-software) provides employees with the right tools to collaborate significantly from distant locations from various devices and without the risk of information feed store or missed communications.

2. By implementing Teams, we can have these advantages: Flexibility in work, increasing employee engagement, improving productivity and Decreasing expenses.

### **Teams is the Future of Collaboration**

Traditional collaboration is normally made up of face-to-face meetings, conversation via telephone, or email correspondence and multiple file attachments. With Microsoft Teams employees can effortlessly switch between multiple communication methods such as video conference calling, instant messaging, real-time document collaboration, and file sharing, individually or altogether as needed all within a single window.

Why Microsoft Teams ?

There are four main reasons that considered for Teams to be is the Best Collaboration Software: Reason  $1 -$  Easy to Use

Teams is designed to simplify group work with easy-to-use channels for group chats. Multiple channels can be set up in a click or two, conversations are in threads to make them easier to follow, and notifications can be set to pop up on screen. Also, it only takes a single click to launch a voice or video call with Skype for Business integrations, The aim of Teams is to make it easy to work, faster, smarter, and better together. Teams is designed with a simple and intuitive user interface, making it easy to learn and use so we can focus on doing their jobs more effectively.

#### Reason 2 -All You Need is in One Place

Teams is more than a simple chat hub. The platform is integrated with Office 365, giving users easy access to Office productivity apps such as Excel and Word, as well as cloud storage and syncing solutions like SharePoint, Power BI, and Delve. Microsoft recently declared that Skype for Business will merge completely into Microsoft Teams. Bringing together different tools into all-purpose, omnichannel collaboration hubs. This will allow employees to switch effortlessly between video chat, instant messaging, email, and document collaboration.

Reason 3 - Bring it All Together

Throughout all sizes in any industry A logical and consistent collaboration and communication process is important to organizations. you can ensure that your business can collaborate optimally is by using a platform that allows for a combination of communication methods. Microsoft Teams provides the best tools and solutions enabling you to collaborate overextend of any type, whenever and wherever they are.

Reason 4 – New Features are Being Added Every Day

Teams is an developing solution constantly adding more apps, [better integration](https://www.zdnet.com/article/microsoft-adds-new-app-integrations-app-store-to-teams/) 8, and further improvement every day. These include Office 365 apps like Excel and apps from other partners like Trello, and SurveyMonkey. There is a Teams app store where you can search for new apps, including a new Microsoft Graph-powered app called 'Who', enabling better search for people and topics across your organization. You can see a full list of apps and useful integrations [.](https://blogs.technet.microsoft.com/scottblog/2018/04/13/30-invaluable-integrations-that-you-should-be-using-with-microsoft-teams-re-blog/)

Reason 5 – You Can Maximize your Microsoft Investment

Teams is included in your Office 365 subscription and is a great way to get you to get out from the more traditional email threads and multiple attachments and become more comfortable with a streamlined method of collaboration. Furthermore, we can organize meetings from their calendar, share files and sync with other Office apps like OneNote, OneDrive, and Skype for Business. This improves collaboration and communication while concurrently supporting the adoption of Office 365.The higher the adoption of Office 365 in your business the better return you will experience on your Microsoft investment – according to the [Forrester report,](https://o365pp.blob.core.windows.net/media/Forrester%20Total%20Economic%20Impact%20Study_Office%20365%20for%20Financial%20Services%20Organizations.pdf) a successful adoption of Office 365 can give your business a [ROI of 162%](https://o365pp.blob.core.windows.net/media/Forrester%20Total%20Economic%20Impact%20Study_Office%20365%20for%20Financial%20Services%20Organizations.pdf) within three years.

Main Advantages of How Microsoft makes large teams work like small teams9

What can Microsoft teach us about encouragement creativity in people and teams and integrating their work, while providing schedules and coordinating frequent changes? Cusumano explores the Microsoft approach to product development, called synch-andstabilize, which is based on two strategies:

1. Focus creativity by evolving features and "fixing" resources.

2. Do everything in parallel with frequent synchronizations. This approach allows people on large product development teams to work individually and people on smaller teams to work on different features. Those features are then assimilated into the product at various targets rather than at the end of the project.

Teams begin by making a vision statement that defines the goals of the new product and its features. Next, the program managers and developers write specs outlining product features, schedules, and staffing. Project managers divide the product and project into parts and set goals for the project schedule. All feature teams go through a complete cycle of development. Throughout, feature teams synchronize their work by building the product and finding and fixing errors daily or weekly. They are mostly free to set their own schedules within certain fixed time settings.

The second strategy brings some discipline to the process without controlling every developer's schedule. People are free to work in parallel yet function as one large team. Therefore, Microsoft enforces a few strict rules that enforce coordination and communication such as observance to the "daily build" and immediate repair of bugs. The key elements of the Microsoft approach are: Limit the size and scope of projects by setting clear boundaries on what each project will achieve and organizing around product units that define how many people work on the project and how much time they spend. Break products down into features and functions and organize them into components that more than one product can use. Divide projects so they mirror the structure of products, list features and divide them into groups, and set target dates for each feature. Establish small multifunctional groups and give each team and individual autonomy and responsibility. Set a few rigid rules? daily builds, immediate repair of bugs, and deadlines for maintenances? to ensure that teams coordinate their work. To ensure good communication, confuse divisions so people share responsibilities, have only one site for major development efforts, use a common development language, and maintain a carelessly organized structure. Allow for flexibility so specs and details can evolve along with the project and build buffer time into the schedule to accommodate unpredicted changes and consideration of alternative practices and tools. Finally, Microsoft's values apply not just to software development but to any fast-paced industry in which there are frequent product builds.

case study: New Assignments and Grading features in Teams for Education 10

Google has reignited the pursuant fire for importance in the education market that now has former appointees such as Apple and Microsoft pushing for competitive and advantageous solutions for classrooms, students, and teachers.

While Apple is spinning once again with a hardware angle as its conduit to its educational software and services via the iPad, Microsoft isn't waiting on partnering OEMs to save the day with low-cost laptops, instead, it's modifying its already successful office tools for educational purposes. [Microsoft announced five new assignment and grading features](https://educationblog.microsoft.com/2018/05/5-new-assignments-and-grading-features-in-teams-for-education/) that will be available in its newest communications tool, Microsoft Teams. The relatively essentials Microsoft Teams chat service is getting some rather strong additions such as assignment sharing, rich text editing for detailed assignment instructions, and special animations for completed assignments.

1-Share assignments to individual students

Now teachers can post assignments to individuals, small groups, or the full class. Tailor assignments to everyone in your different classroom of learning styles and academic abilities.  

2-Provide continuous and personalized feedback

Teachers can now provide iterative, personalized, and actionable feedback while students are working on their assignments. Assignment submissions can now be resubmitted and continuously improved – even after the teacher leaves feedback. 3-Rich text editing for assignment instructions

We think teachers will love this one. Now you can bold, italicize, highlight, and make bulleted or numbered lists in your assignment instructions. This allows you to create even richer learning activities.

Microsoft Classroom to be replaced by Microsoft Teams in Office 365 for Education

Using Teams, we can quickly and efficiently create classes with automatically new classroom experiences. Teams will help teachers to achieve their daily workflow more easily than before because Teams is a digital hub, teachers can connect with their peers and continue their own development in Professional Learning Communities (PLCs). Students can work together anytime, anywhere, and on any device. Also, school administrators can communicate and collaborate with their entire staff. They established student schedules from their school information system; share files and teaching materials; collect and grade assignments, make announcements; divide the class into project groups and display progress; create, distribute and grade quizzes; deliver personalized learning with OneNote Class Notebooks.

We've yet to see what the assignment functionality is like, but my guess is that the Assignments tab will be almost like Classroom, because it's likely to be the same back end. One of the advantages of Teams is that the tabs are configurable and extendable, so anyone can develop new functionality in a tab, hopefully it should have just been a case of putting the assignments functionality in a new UI container.

On the administration side, both are powered by School Data Sync (SDS) and so no change is required and any time you have participated in setting that up is not lost. So you can continue to create your classroom/team group using SDS whether it's by manual csv upload, Salamander 11 Active Directory or our [new free SDS utility.](http://www.salamandersoft.co.uk/sds/)

## **Microsoft teams in Paaet -kuwait**

Microsoft Teams was launched in paaet-kuwait in approximately 2018, the main purpose of this is to create an interactive learning environment to help in managing the academic content and to follow and evaluate the outcomes of applied education. The goal is to enable paaet teachers and trainers to carry out their tasks and to follow students and their activities and the extent of their academic progress and achieve the goals of their curriculum. An activity is what the teachers undertakes to interact with the students or the rest of his classmates and ultimately it can be evaluated and the student's grades obtained through them such as duties, tests, assignments and other tasks.

Conflicts of using MS.Teams in Paaet-KW:

In Kuwait, unsuccessful attempts to use and integrate technology into classrooms and lecture halls are currently being witnessed in schools and higher education institutions. Such failure is believed to be the consequence of various challenges, such as cultural, technical, and contextual challenges. The results show that such challenges (i.e. cultural, technical and related challenges) exist in the paaet-kw and lead to the failure of using MS. Teams.

What is actually required, is a rethink of the tools and teaching and learning models necessary for meeting the needs of today's students, who are keen for 'greater autonomy, connectivity and socio-experiential learning' [\(Mcloughlin and Lee, 2007:](https://journals.sagepub.com/doi/full/10.1177/2042753016672901) 667). The new tools with educational affordances, which are handheld, offer privacy and permit connection to other devices and networks at any time and from any location. In addition, there are solutions suitable for the Kuwaiti context, like the more familiar and widely used smartphone (i.e. iPhone, Samsung Galaxy, ext). Let us mention some conflicts in the e-learning in kuwait in general12 Give students what they want, not what the teacher wants. For instance, try to use the technology that most Kuwaiti students own and familiar with, for example a smartphone instead of an LMS (see [Alfelaij 2015\)](https://journals.sagepub.com/doi/full/10.1177/2042753016672901).

However, a major challenge in the Kuwaiti context is the traditional methods of teaching and teacher-centered approaches, even in this technological era. In PAAET the teacher preparation programmed, the students are familiar with a learning style which involves a teacher-centered approach [\(Alayyar et](https://journals.sagepub.com/doi/full/10.1177/2042753016672901) al., 2009). Here, methods of teaching and assessment are still dedicated to training and discourage dialogue, discussions or active learning among students in schools and high educational levels in Kuwait [\(Ghaith, 2013\)](https://journals.sagepub.com/doi/full/10.1177/2042753016672901).

Furthermore, high student numbers, combined with a shortage of faculty members at PAAET, represent another major challenge. The expanding number of students has put facilities, for example classrooms, computer labs and libraries, under a great deal of pressure. Heavy workload and a shortage of time, especially once teachers want to manage virtual classrooms, are amongst the many problems faced in the context. Since public HEIs, for example Kuwait University and PAAET, already suffer due to a shortage of faculty members, it is expected that the latter will experience excessive workload and reject extra tasks, like planning to use or integrate technology [\(Al-Ali, 2010;](https://journals.sagepub.com/doi/full/10.1177/2042753016672901) [Ali and Magalhaes, 2008\)](https://journals.sagepub.com/doi/full/10.1177/2042753016672901). Even if they do plan to use technology,

The Kuwaiti distance learning project does not suggest any pedagogical model or raise any pedagogical issues concerning the e-learning environment. It is left to the faculty members to find out 'what to do' and 'how to do' [\(Al-Ali, 2010:](https://journals.sagepub.com/doi/full/10.1177/2042753016672901) 6).

This shows that both teachers and students can suffer as a result of insufficient administrative support [\(Almutairi, 2014\)](https://journals.sagepub.com/doi/full/10.1177/2042753016672901). However, Kuwaiti administrators fail to realize that teaching and learning in a virtual classroom is in itself a challenge to both teachers and students [\(Al-Ali,](https://journals.sagepub.com/doi/full/10.1177/2042753016672901)  [2010\)](https://journals.sagepub.com/doi/full/10.1177/2042753016672901). As a result, changing methods of teaching and learning need to be coupled with and supported by a management change, in order to be fruitful [\(Al Sellemi, 2010\)](https://journals.sagepub.com/doi/full/10.1177/2042753016672901). Insufficient administrative support raises yet another challenge, which is the fear of change [\(Ali and](https://journals.sagepub.com/doi/full/10.1177/2042753016672901)  [Magalhaes, 2008\)](https://journals.sagepub.com/doi/full/10.1177/2042753016672901). Such fears can increase resistance to technology use amongst both teachers and student

Think about how the students will feel about the tool and how they will use it in the real world. Be specific and clear, asking the question: 'Why must they use this tool?' Teachers who intend to integrate technology into the classroom must first consider what their students feel about the suggested tool (e.g. anxious or content) and how easy it is to use in real situations. Most importantly, things need to be kept as simple as possible. In the words of one teacher encountered in the course of this research: 'I use it [technology] for a purpose and because I need it, not for show'.

Consider what Cathy Moore (n.d.) – speaker and writer on instructional design and E-learning, who advises large organizations, such as Microsoft, Pfizer, the US Army and Barclays Bank (to name but a few) – emphasized: 'Our job is to design an experience, not present information'. Think carefully about the local context, standards, cultural effect, technical barriers and perspectives. For instance, recording videos for students to measure their performance.

Reduce top-down orders. Consult the students themselves and encourage them to share their thoughts and ideas before deciding on the technology which will suit them best. Furthermore, allow more collaboration between students to engage them in the decision-making process.

In 2020 in covid -19 pandemic Paaet-kw take good advantage of MS. Teams of making on-line training courses for Paaet-trainers and teachers.

#### **Methodology**

This study methodology data was collected through a questioner; I implement an expressive strategy and the data was collected, analyzed, organized and interpreted. The study's tools: the researcher use a questionnaire as study's instrument, this questionnaire focuses on identifying the conflicts that faces the teaches and trainers working in paaet-kuwait towards the use of MS. Teams platform in teaching, training and learning processes. It consists of 17 statements.

### **Methodology**

### **Preparation of the questionnaire**

This study tested the validity and reliability of the measures, where the researcher applied the questionnaire to the study sample. This study has investigated the challenges of implementing TEAMS application in Paaet through the following steps to verify the internal and external validity of the measures and questions.

## **Source of scale construction**

This study relied on building the scale on previous studies and researches that dealt with obstacles and difficulties in applying distance online education programs, which is the theoretical framework for this study.

#### **Research community**

The community of this study community consists of the trainers' faculty staff at the Public Authority for Applied Education and Training institutes in the State of Kuwait, and the number of trainers (928) trainers.

## **Research sample**

The answer was from a sample of (138) trainers, which represents around 15% of the research community, in an electronic random manner.

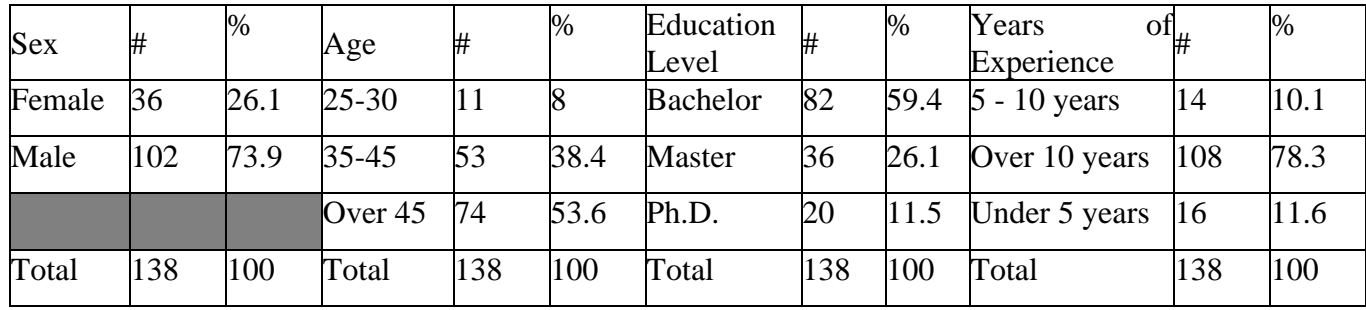

Table (1) Demographic data for the sample

From table (1) the researcher found that the highest present of the total sample were male by 73.9% while female were 26.1% of the total sample. About age, they were (Over 45) by 74% of the total sample, followed by 53% for (35-45) and 11% for (25-30). About education level, study found that the highest present of the total sample were bachelor by 59.4% while master were 26.1% of the sample and Ph.D. were 11.5%. About years of experience, they were (Over 10 years) by 78.3% of the total sample, followed by 11.6% for (Under 5 years) and 10.1% for (5 - 10 years).

#### **Formulate the questionnaire**

This study has formulated a short paragraphs of the goal of questionnaire questions to cover challenging of implementing TEAMS application as distance learning online platform. The questionnaire consists of (19) questions distributed. This study was taken into account diversity when formulated the questions, as well as taking into account when formulating the vocabulary, clarity of the required, simplicity of expression, and the integrity of linguistic formulation. This study presented instructions and reasons for the questionnaire's, the questions were formulated in a clear and specific language.

## **Questionnaire honesty**

Apparent honesty is the general appearance of a questionnaire in terms of the type of vocabulary and how it is formulated, and the clarity of these vocabulary, this type of honesty indicates how appropriate the questions are for the purpose for which they were developed. In order to verify the validity of the questionnaire, the validity of the questionnaire was calculated using the apparent honesty method (honesty of the arbitrators), where the researcher presented the questionnaire in its initial form to a group of experts and arbitrators who are specialized in management and computer science, and they were asked to read the questionnaire and give their opinion on it. The researcher used clarity the of phrases, terminology, and the suitability of each of the questions with the main Dimensions of the questionnaire, through their deletion, addition, or modification of any question that they feel is not appropriate with the required, and any other notes. Based on the observations and opinions expressed by the arbitrators, the researcher took all the observations made by the arbitrators on the questionnaire, therefore the total number of questionnaire questions has become (19).

#### **Stability of the questionnaire**

This study applied the electronic questionnaire to a sample of (138) trainers from the Public Authority for Applied Education and Training in the State of Kuwait, and the Cronbach Alpha factor was used. The researcher calculated the alpha factor for all the questionnaire questions used in the study in order to test the stability and reliability of the measures. The value of the coefficient of a range between (0) and (1). Whenever you approach one, that indicate a high stability, and whenever approach zero it indicates no stability, Table (2) shows the stability coefficients of the study measures.

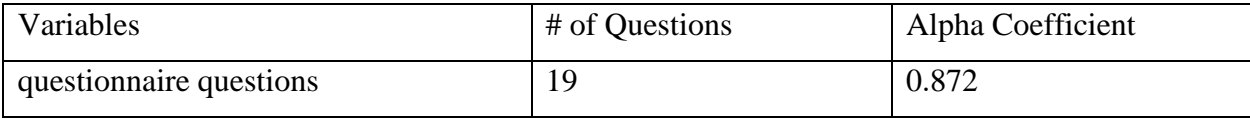

Table (2) Stability Coefficients for Study Metrics (Done by, researcher)

The results shown in Table  $(2)$  indicate that the values of the alpha coefficient for the measures used in the research were all greater than (0.872) which is high and acceptable for the alpha coefficient, therefore it can be said that the measures used have internal stability.

#### **Questionnaire Design**

To ensure the objectivity of the questionnaire, the researcher relied on the Likert triple scale it is a method for measuring 11 Numeric questions that based on behaviors and preferences used in psychological tests that psychologist Rensis Likert developed to use in questionnaires, especially in the field of statistics. The researcher relied on the triple scale to reflect this scale of responses indicating the degree of approval or objection to a formula.

# **Findings and Discussions**

Since the variable expressing the options (Agree, Disagree, I do not know) is an orderly scale and the numbers that enter in the analysis program express the weights which are (True  $= 0$ , False  $= 1$ , I don't know  $= 2$ ) So, the researcher calculate the arithmetic mean as follows:

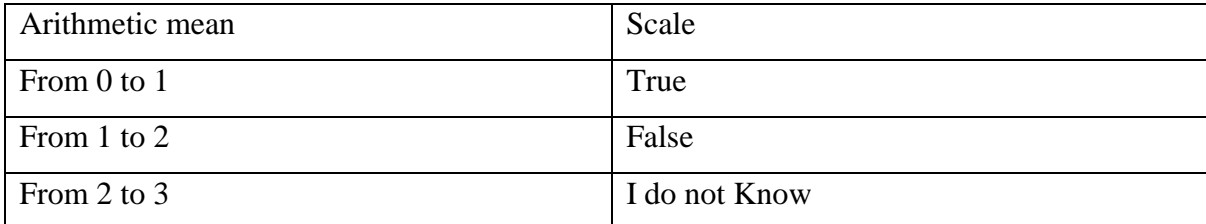

Table (3) the values of the arithmetic mean of the Likart triple scale (Done by, researcher)

Table (4) present the result of eleven questions statistics, frequency, mean and standard deviation

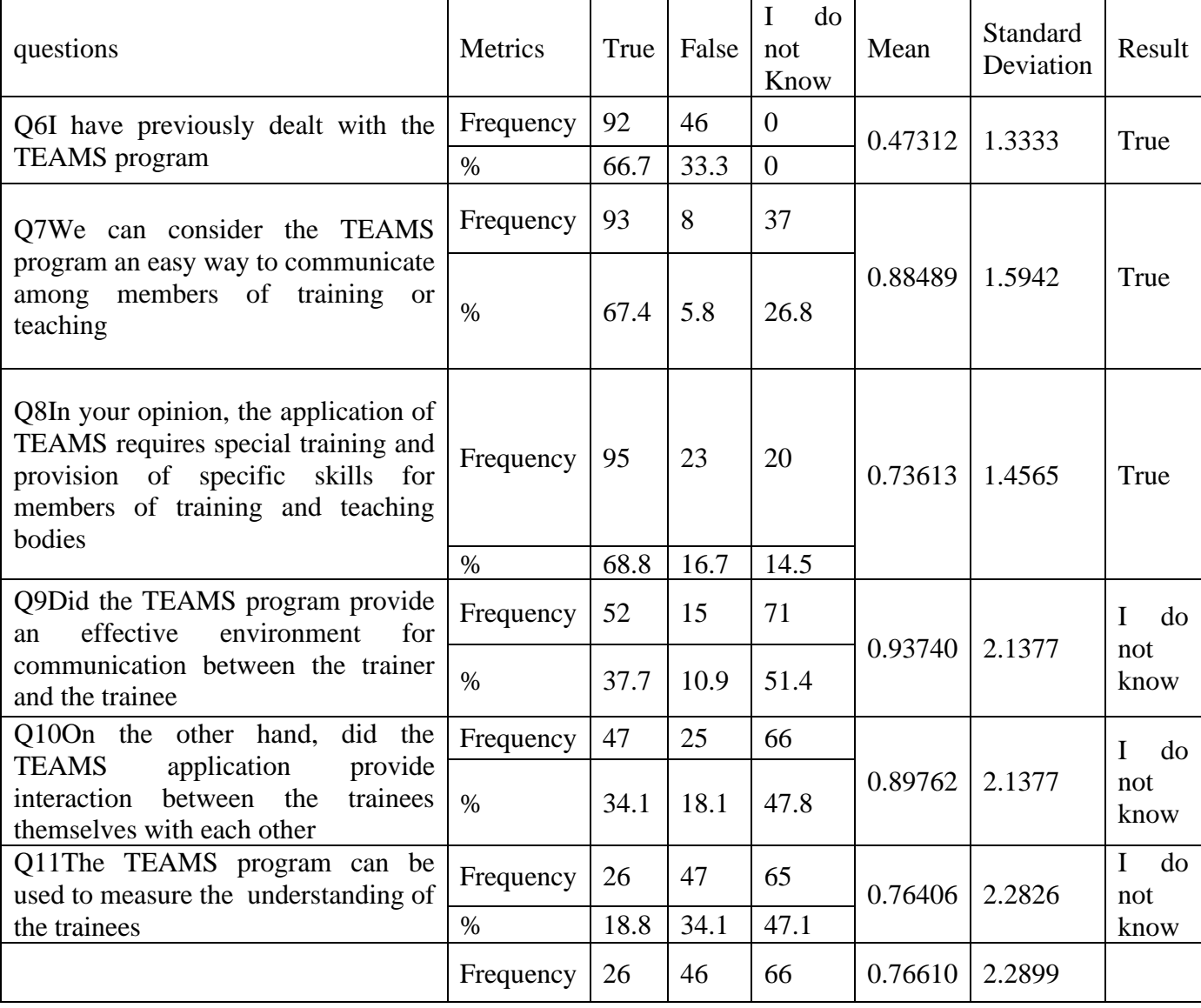

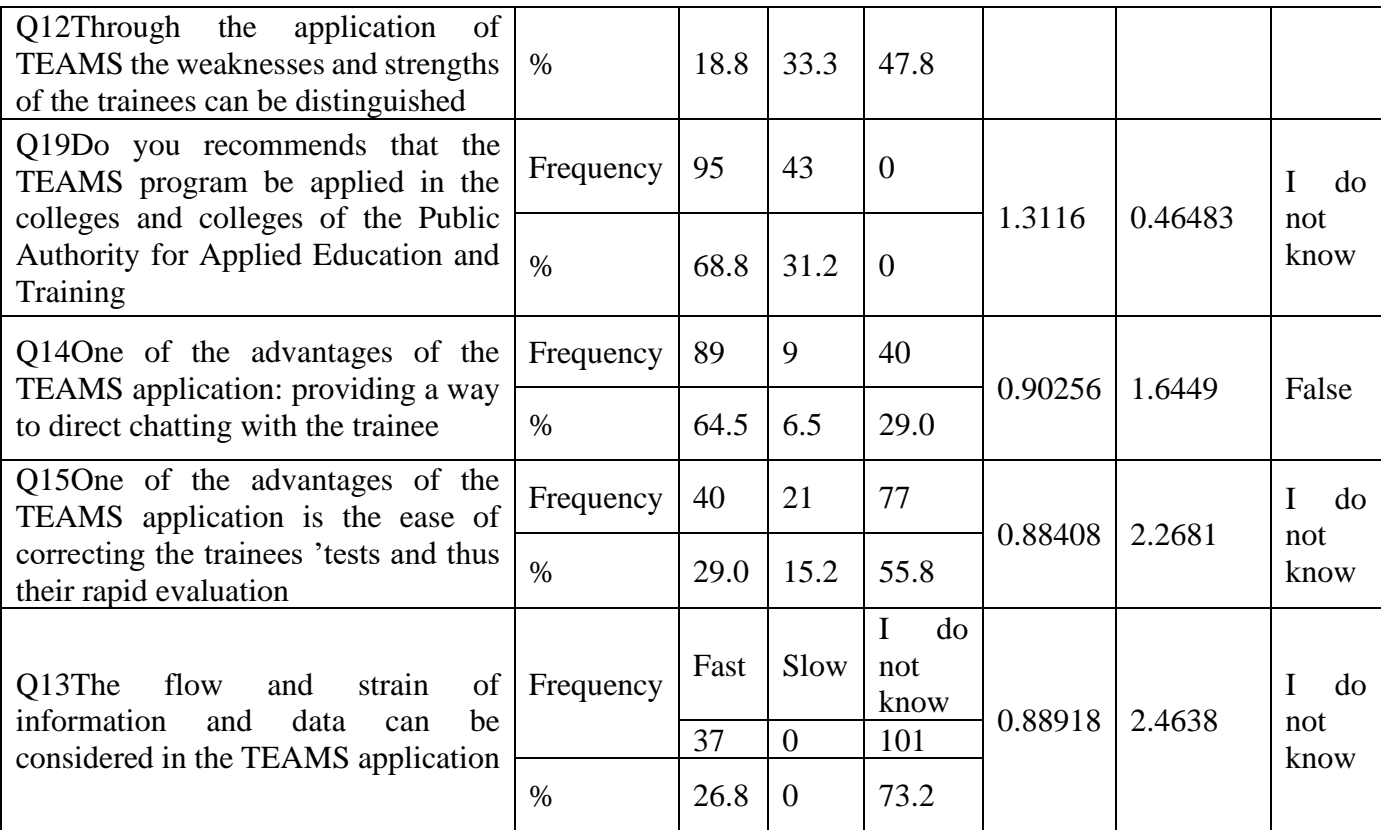

Table (4) mean and standard deviations of the PAAET staff responses to the 11 phrases (Done by, researcher)

From table (4) its showed clearly that 3 questions out of 11 in the questionnaire are True all other questions are responses as I do not know.

Three of the questions in the questionnaire are describe in tables 5,6, and 7.

Q16 - "In your opinion, which of the following reasons is considered the greatest impediment to the application of the TEAMS program in institutions and colleges of applied education (from the point of view of trainers)?"

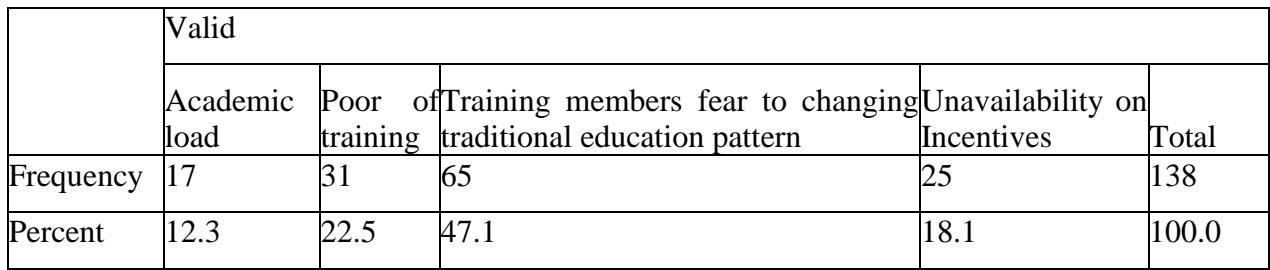

Table (5) statistics of PAAET staff responses to the Q16 (Done by, researcher)

From table (5) its showed clearly that 65 out of 138 responses said the training members fear to changing tradition training pattern.

|           | Valid                                    |      |                              |                                  |       |
|-----------|------------------------------------------|------|------------------------------|----------------------------------|-------|
|           |                                          |      |                              | Not encouraged trainers and      |       |
|           | Lack of equipment Need for computer Need |      |                              | for faculty to activate<br>teams |       |
|           | and laboratories skills training         |      | special training application |                                  | Total |
| Frequency | <b>28</b>                                |      |                              | 44                               | 138   |
| Percent   | 20.3                                     | 28.3 | 19.6                         | 31.9                             | 100.0 |

Q17 - In your opinion: One of the greatest difficulties in applying TEAMS from the trainees point of view

Table (6) statistics of PAAET staff responses to the Q16 (Done by, researcher)

From table (6) its showed clearly that 44 out of 138 responses said the greatest difficulties in

applying TEAMS is the Not encouraged trainers and faculty to activate Teams application.

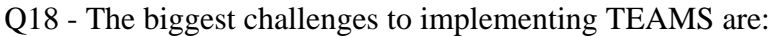

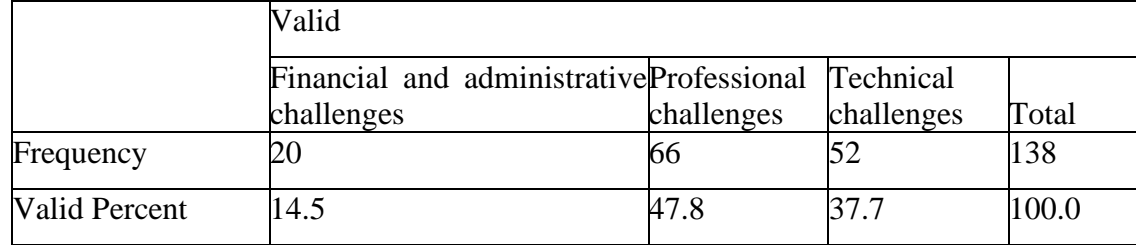

Table (7) statistics of PAAET staff responses to the Q18 (Done by, researcher)

From table (7) its showed clearly that 66 out of 138 responses said the biggest challenges to implementing TEAMS is Professional challenges.

# **Conclusions and Recommendations**

In light of the findings of the research, the researcher recommends the following:

Even most of the PAAET staff deals with the TEAMS program but they consider TEAMS app requires special training and provision of specific skills for members of training and teaching bodies.

PAAET staff consider the TEAMS app an easy way to communicate among members of training or teaching. On the other hand, one of they think the greatest difficulties for applying TEAMS app is not encouraging trainers and faculty to activate Teams application.

Diversify the teaching aids to increase the ways of communicate with the trainees and students. Focus on developing the skills of trainers and training them on methods and applications programs related to distance learning.

Motivated to diversifying electronic platforms in the training and educational process.

# **References**

[1] Slack is a proprietary business communication platform developed by Slack Technologies. https://en.wikipedia.org/wiki/Slack\_Technologies

[2] formerly Microsoft Lync and Office Communicator: is enterprise instant messaging software developed by Microsoft.

[3] *The Verge* is an American technology news website operated by Vox Media, publishing news, feature stories, guidebooks, product reviews, and podcasts.

[4] ZDNet is a business technology news website published by CBS Interactive, along with TechRepublic. The brand was founded on April 1, 1991, as a general interest technology portal from Ziff Davis and evolved into an enterprise IT-focused online publication owned by CNET Networks.

[5] Mailchimp is an American marketing automation platform and an email marketing service. The platform is a trading name of its operator.

[6] Voice over Internet Protocol (VoIP), also called IP telephony, is a method and group of technologies for the delivery of voice communications and multimedia sessions over Internet Protocol (IP) networks, such as the Internet.

[7] Microsoft Teams has a rich set of tools for IT admins to manage the product through the Microsoft Teams admin center, PowerShell controls, and Graph APIs. This guide explains how we structure our PowerShell cmdlets for IT admins to use, and provides pointers to further documentation. Note that different Teams admin roles have access to different cmdlets. For more information, see Use Microsoft Teams admin roles to manage Teams.

[8] https://www.zdnet.com/article/microsoft-adds-new-app-integrations-app-store-to-teams/

[9] Cusumano, Michael A.: software development Schedule (project management) vision statement enterprise autonomy marketing schedule milestone new product development daily build.

[10] https://educationblog.microsoft.com/en-us/2018/05/5-new-assignments-and-gradingfeatures-in-teams-for-education/

[11] Salamander School Data Sync (SDS) is a free utility designed to mirror data from a schools MIS/SIS system into Microsoft's Office 365 and Azure Active Directory. It allows the provisioning of teacher & student accounts as well as online classrooms and enables Microsoft Intune for Education.

[12] https://journals.sagepub.com/doi/full/10.1177/2042753016672901